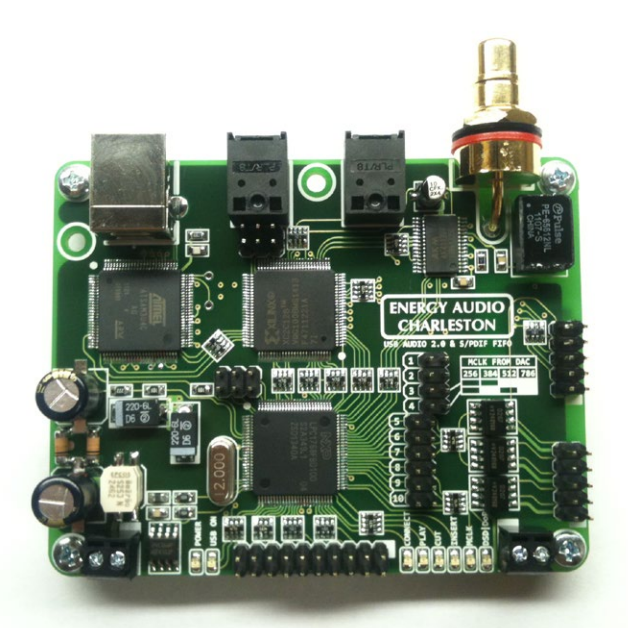

цифровой аудиоинтерфейс Charleston PCM only и PCM&DSD

# СОДЕРЖАНИЕ

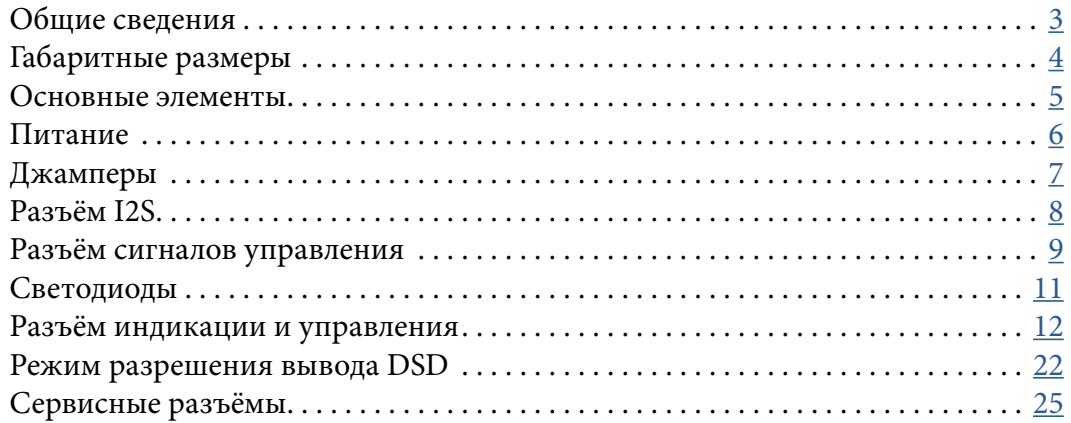

<span id="page-1-0"></span> $\Rightarrow$ 

 $\rightarrow$ 

## ОБЩИЕ СВЕДЕНИЯ

<span id="page-2-0"></span>Charleston представляет собой цифровой аудиоинтерфейс для подключения к ЦАПам имеющим два генератора мастерклока, частота которых кратна частотным сеткам 44.1кГц и 48.0кГц, а также логику их переключения по сигналу внешнего интерфейса. Charleston имеет несколько входов:

- **1xUSB** вход основанный на прошивке AMANERO. Лицензированная прошивка приобретена у представителя amanero.com Domenico Vellante <veldom@amanero.com>. Соответственно использованы драйверы для Windows XP/7/8 — 32-х и 64-х битные версии от того же разработчика. В операционных системах MacOS и Linux устройство работает без драйверов, так как представляет собой устройство стандарта USB Audio Class 2.0 (UAC 2.0). С этого входа Charleston принимает цифровые аудиоданные, записывает их в буфер FIFO (первый пришёл — первый вышел) и выдаёт данные из него на ЦАП по I2S с тактированием от мастерклока этого ЦАПа. Вход синхронный по отношению к источнику - скорость входящего и выходящего потока задаётся генератором мастерклока ЦАПа. Формат принимаемых данных только PCM, частоты 44.1; 48.0; 88.2; 96.0; 176.4; 192.0; 352.8; 384.0 кГц, битность 16; 24; 32. DSD64, DSD128, DSD256, DSD512 - только в версии PCM & DSD.
- **3xSPDIF** два оптических Toslink входа + один коаксиальный 75Ом вход. Приёмник AK4113. Charleston принимает цифровые аудиоданные с него, записывает их в буфер FIFO (первый пришёл— первый вышел) и выдаёт данные из этого буфера на ЦАП по I2S с тактированием от мастерклока этого ЦАПа. Вход асинхронный по отношению к источнику - тактирование потока из буфера FIFO задаётся генератором мастерклока ЦАПа. Синхронизация объёма входящего и выходящего потока осуществляется оригинальным алгоритмом коррекции с удалением или добавлением сэмплов. Формат принимаемых данных PCM, частоты 44.1; 48.0; 88.2; 96.0; 176.4; 192.0 кГц, битность 16; 24. DSD64 over PCM (DoP) - только в версии PCM & DSD

## ГАБАРИТНЫЕ РАЗМЕРЫ

<span id="page-3-0"></span>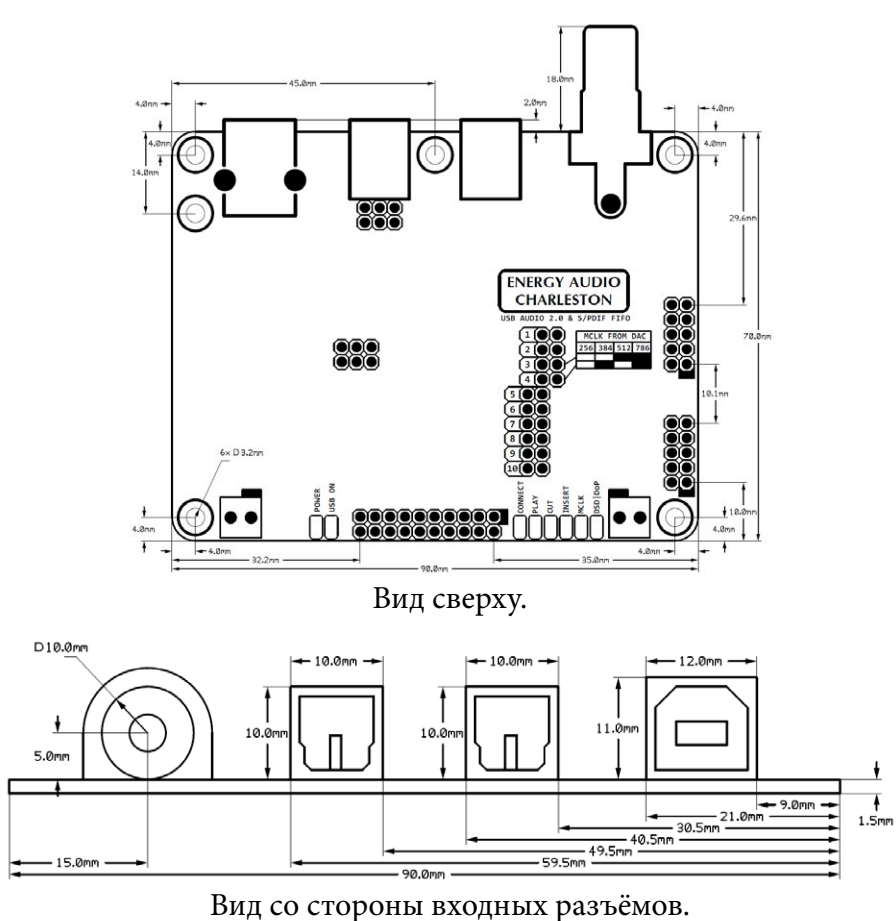

## ОСНОВНЫЕ ЭЛЕМЕНТЫ

<span id="page-4-0"></span>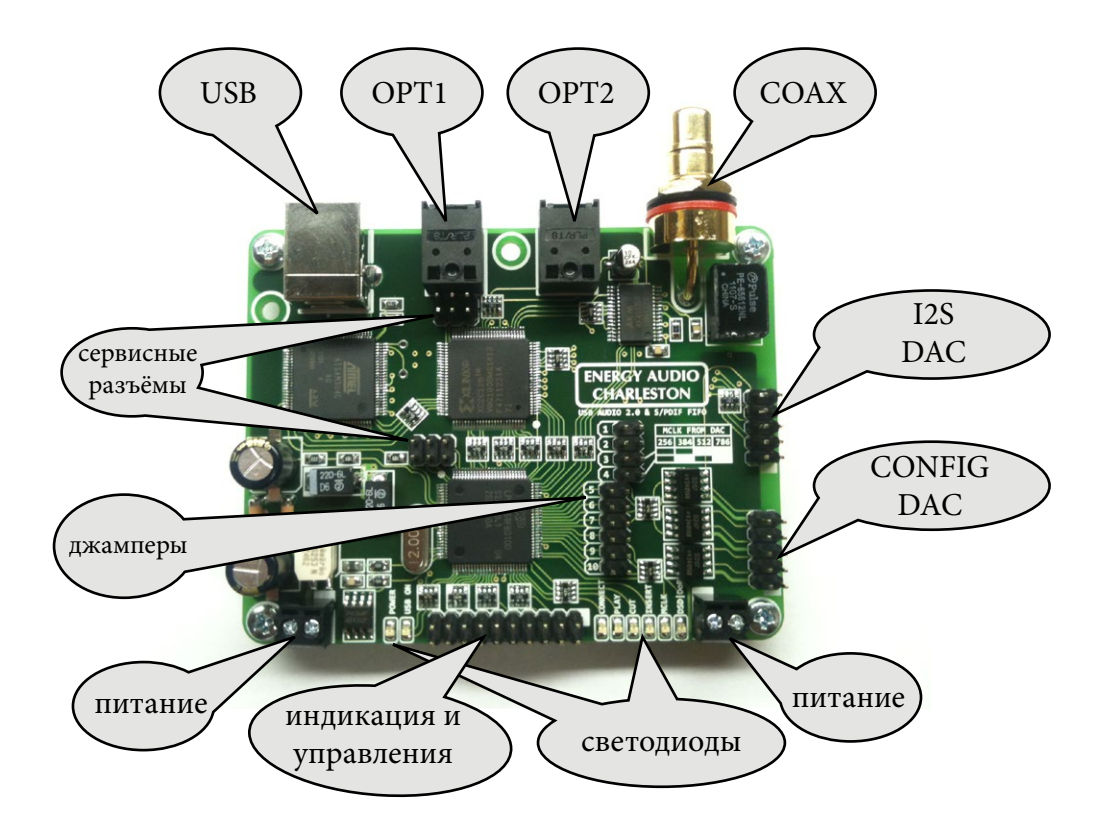

### ПИТАНИЕ

<span id="page-5-0"></span>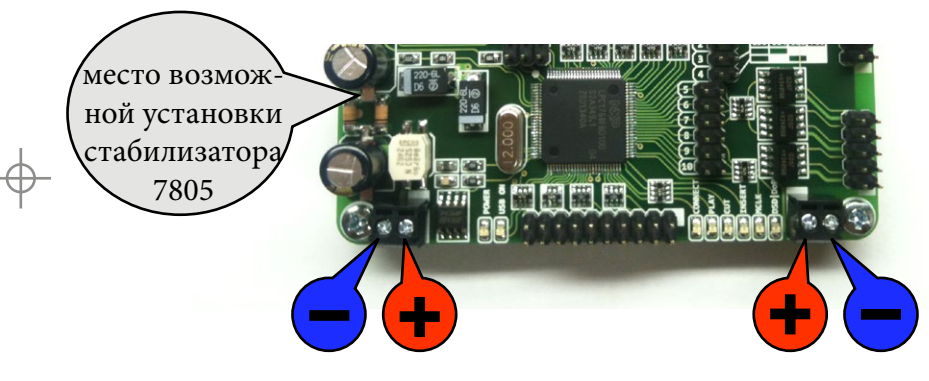

Charleston питается постоянным напряжением 5...6В с пульсациями не более 150мВ. При питании нестабилизированным напряжением с бОльшими пульсациями или для обеспечения широкого диапазона питающих напряжений на плате предусмотрена возможность установки стабилизатора типа 7805, 7806 в корпусе ТО-220.

Для подключения питания на плате расположены два дублирующих друг друга разъёма. Использовать можно любой один из них. Также можно отметить наличие синфазного фильтра препятствующего проникновению ВЧ шумов по питанию за пределы платы.

Светодиод POWER индицирует включение основного питания платы, а светодиод USB ON индицирует включение USB приёмника. Включение питания USB приёмника может быть сконфигурировано джампером 10. Если джампер 10 не установлен, то питание USB приёмника включается только при выборе USB входа. При выборе любого другого входа его питание отключается. Если установить джампер 10, то питание USB части будет неотключаемым.

Максимальный ток потребления (мА):

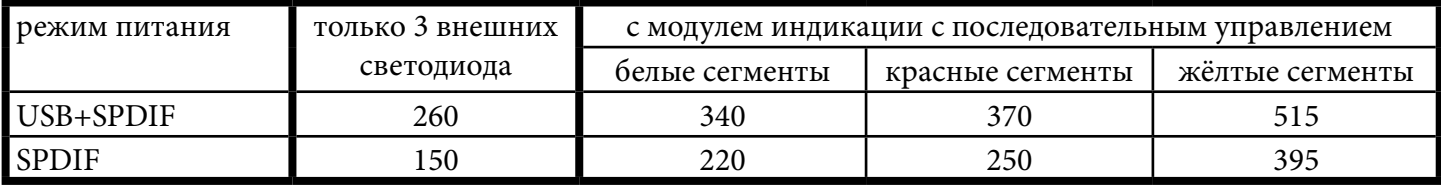

## ДЖАМПЕРЫ

Charleston конфигурируется только джамперами. Всего на плате расположены 10 джамперов.

Их назначение следующее (○ - снят; ● - установлен):

J1 - распиновка выходного I2S разъёма. ○ - aal; ● - Lynx.

J2 - формат вывода. ○ - I2S; ● - 24RJ.

J3, J4 - кратность мастерклоков

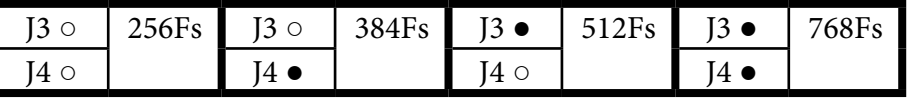

J5 - Разрешает DSD вывод и конфигурирует распиновку разъёма конфигурации ЦАПа (см. раздел DSD) \*в версии PCM only не используется.

J6 - полярность сигнала ресет (пин 10 разъёма I2S). ○ - высокий уровень сигнала ресет; ● - низкий уровень сигнала ресет.

J7 - выбор типа конфигурируемого ЦФ ЦАПа. ○ - AD1853; ● - SM5847. В режиме разрешения вывода DSD - меняет полярность сигнала Connect.

J8 - выбор типа управления Charleston. ○ - кнопки; ● - галетный переключатель.

J9 - выбор типа модуля индикации. ○ - последовательный; ● - параллельный.

J10 - выбор режима питания USB приёмника. ○ - питание включено только при выборе USB входа; ● питание USB приёмника включено постоянно и независимо от текущего активного входа.

<span id="page-6-0"></span>**AUDIO** 

& S/PDTE FIFO

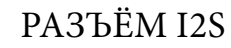

<span id="page-7-0"></span>Разъём i2s может быть сконфигурирован джампером J1 под распиновку aal (J1 ○) или Lynx Audio (J1 ●).

Контакты 4, 6, 8 — земля ЦАПа

Контакт 10 — сигнал сброса ЦФ/ЦАПа при смене частоты дискретизации импульс длительностью ~15 мс. Полярность этого сигнала может быть выбрана джампером J6 (см. раздел [джамперы](#page-6-0)). Этот выход представляет собой открытый коллектор оптопары который должен быть подтянут на стороне ЦАПа к нужному напряжению резистором от 6,8кОм до 15кОм.

Контакт 2 — не подключен.

Контакт 9 — питание гальванической развязки Charleston +3,3...+5В со стороны ЦАПа.

Контакты 1, 3, 5, 7 — сигналы шины i2s:

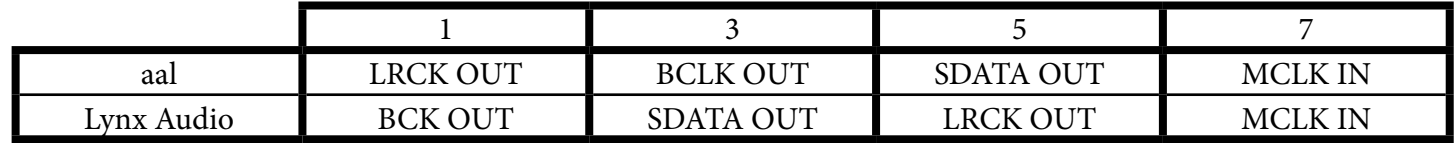

<span id="page-8-0"></span>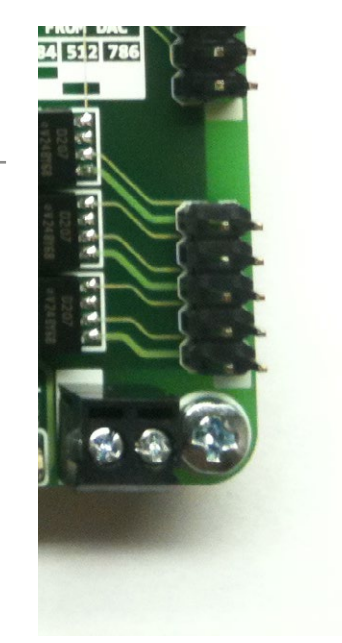

## РАЗЪЁМ СИГНАЛОВ УПРАВЛЕНИЯ

Контакты 2, 4, 6, 8, 10 — земля ЦАПа.

Остальные контакты представляют собой открытый коллектор оптопары который должен быть подтянут на стороне ЦАПа к нужному напряжению резистором от 6,8кОм до 15кОм.

Контакт 1 — сигнал управления включения нужного генератора мастерклока (на частоту х44.1кГц либо х48.0кГц). Полярность этого сигнала в Charleston определяется автоматически при включении питания. Charleston последовательно переключает генераторы до появления на входе частоты вордклока равной 44.1кГц. Таким образом если в ЦАПе отсутствует такой генератор, либо выбрана неверная кратность мастерклоков (см. раздел [джам](#page-6-0)[перы\)](#page-6-0), то Charleston не включится полностью, а будет ожидать нужной частоты мастерклока переключая генераторы.

Контакт 3 — сигнал Connect. В зависимости от активного входа и его состояния он может принимать следующие значения:

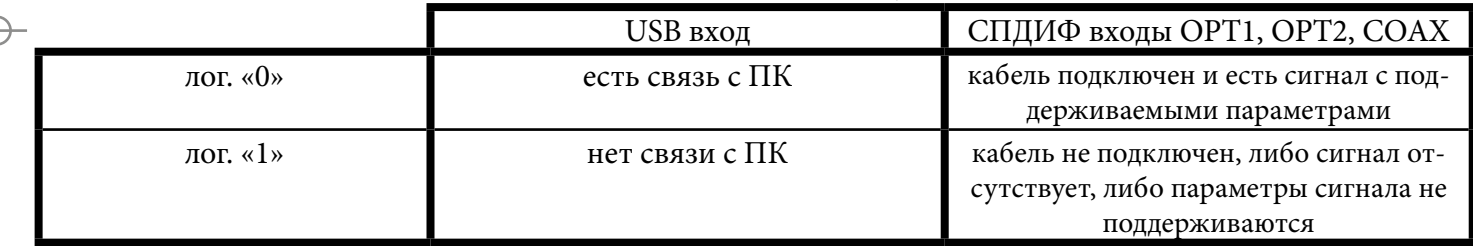

Контакт 5 - сигнал MUTE/PLAY. Принимает логический уровень «0» при наличии ненулевых сэмплов в выходном сигнале. При последовательности из более чем 3072 нулевых сэмплов принимает уровень логической «1».

Контакты 7, 9 - сигналы управления. На них выдаются уровни нужные для конфигурирования ЦФ либо AD1853 либо SM5847 (или аналогичных им) в зависимости от текущей частоты дискретизации:

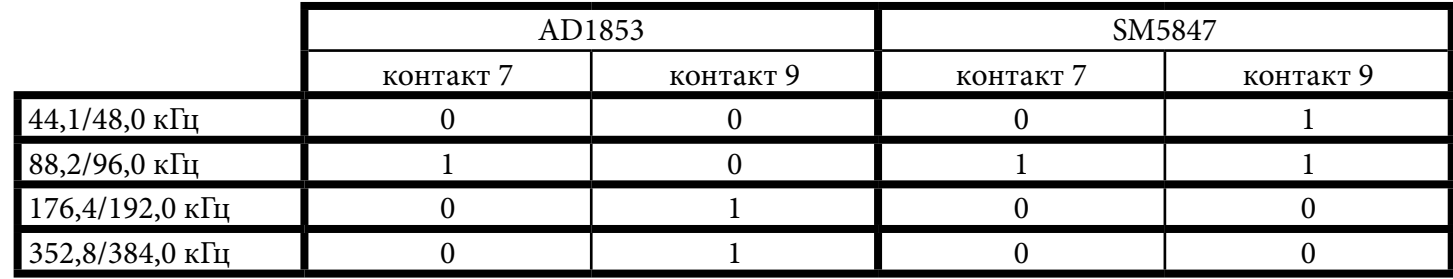

Таким образом в случае подключения к AD1853 – контакт 7 подключается к выводу x4, а контакт 9 к выводу х2 микросхемы AD1853.

При подключении к SM5847 контакт 7 подключается к выводу DV2, а контакт 9 к выводу DV1 SM5847. В режиме разрешения вывода DSD назначение контактов меняется (см. раздел DSD).

### СВЕТОДИОДЫ

<span id="page-10-0"></span>Светодиоды индицируют различные режимы работы Charleston.

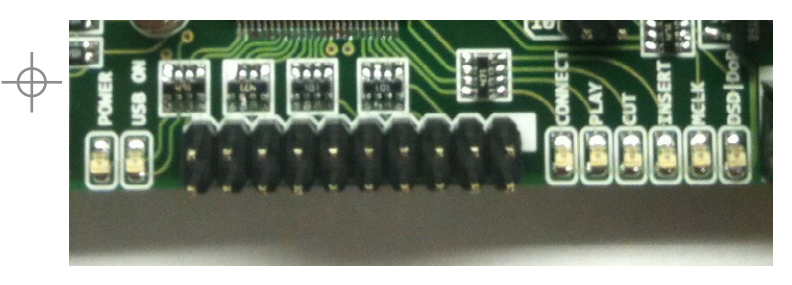

POWER - светодиод загорается при подаче питания на Charleston.

USB ON - светодиод загорается при включении питания USB приёмника внутренними сигналами схемы. Режим подачи этого питания конфигурируется джампером J10 (см. раздел [джамперы](#page-6-0)).

CONNECT - светодиод загорается в случае соединения с ПК (если активный вход USB), либо при наличии сигнала на активном входе СПДИФ - OPT1, OPT2 или COAX.

PLAY - светодиод загорается в случае наличия не нулевых сэмплов на выходе Charleston.

[energyaudio.ru](http://energyaudio.ru) **ENERGY AUDIO** [содержание](#page-1-0) CUT - светодиод загорается на 0,1с в случае удаления сэмпла из потока в случае приёма по любому активному СПДИФ входу. Это происходит, когда

скорость записи в буфер FIFO больше скорости чтения из него. Для обеспечения «неразрывности» воспроизведения из потока в буфере FIFO удаляется сэмпл.

INSERT - светодиод загорается на 0,1с в случае добавления сэмпла в поток в случае приёма по любому активному СПДИФ входу. Это происходит, когда скорость записи в буфер FIFO меньше скорости чтения из него. Для обеспечения «неразрывности» воспроизведения в поток в буфере FIFO добавляется сэмпл.

MCLK - светодиод загорается когда на вход Charleston не подаётся мастерклок от ЦАПа.

DSD|DoP - этот светодиод загорается при наличии на входе USB чистого потока DSD64, DSD128, DSD256, DSD512 либо при наличии на любом из входов потока DoP64 (DSD64 over PCM).

\* в версии Charleston PCM only чистый поток DSD от USB входа не пропускается на выход. На выход в этом случае идут нулевые сэмплы с последней воспроизводимой частотой. Поток DoP пропускается на выход как есть, то есть без какой либо обработки.

## РАЗЪЁМ ИНДИКАЦИИ И УПРАВЛЕНИЯ

<span id="page-11-0"></span>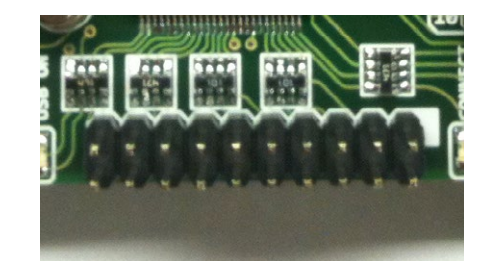

Этот разъём предназначен для подключения элементов управления выбором активного входа Charleston, а также для подключения элементов и модулей индикации для отображения активного входа, его состояния, битности выходящего потока, а также его частоты.

Условно разъём разделён на два. В таблице ниже показана нумерация выводов этого разъёма и их приналежность к элементам управления и индикации:

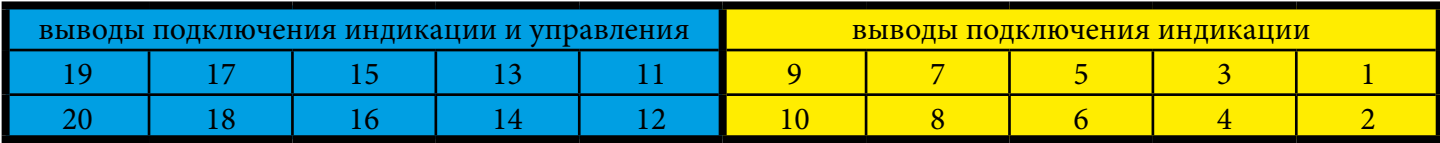

Выводы расположенные в жёлтой области таблицы предназначены для подключения различных вариантов модулей индикации отображающих параметры выходящего потока - его битность и частоту. Конфигурируются джампером J9 (см. раздел [джамперы](#page-6-0)).

В случае установки J9 выводы конфигурируются для подключения модуля индикации совместимого с модулями Bolero/Foxtrot. Их назначение в этом случае следующее:

Контакты 1, 3 напряжение питания с разъёмов питания Charleston (+5...+6В)

Контакты 2, 4 земля Charleston.

#### Контакты 6, 8, 10 — индикация битности воспроизведения (логические уровни TTL 3.3V):

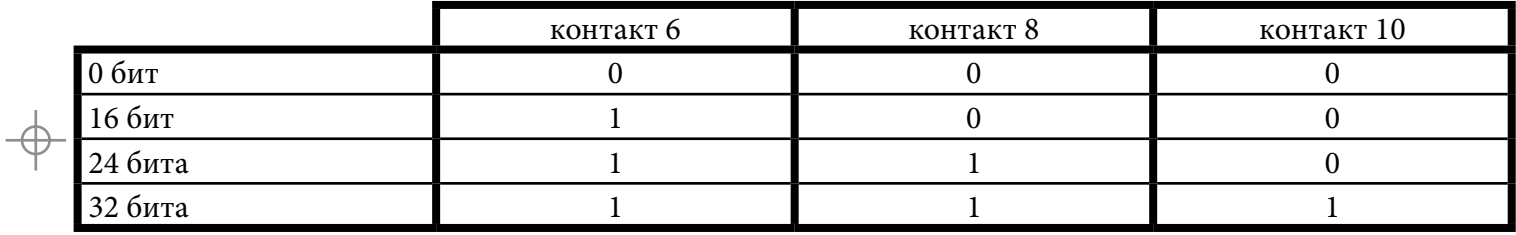

Информация о битности потока реализована отслеживанием ненулевых битов в непрерывной последовательности из 3072 сэмплов.

Контакты 5, 7, 9 — индикация текущей частоты дискретизации выводимой на шину i2s (логические уровни TTL 3.3V):

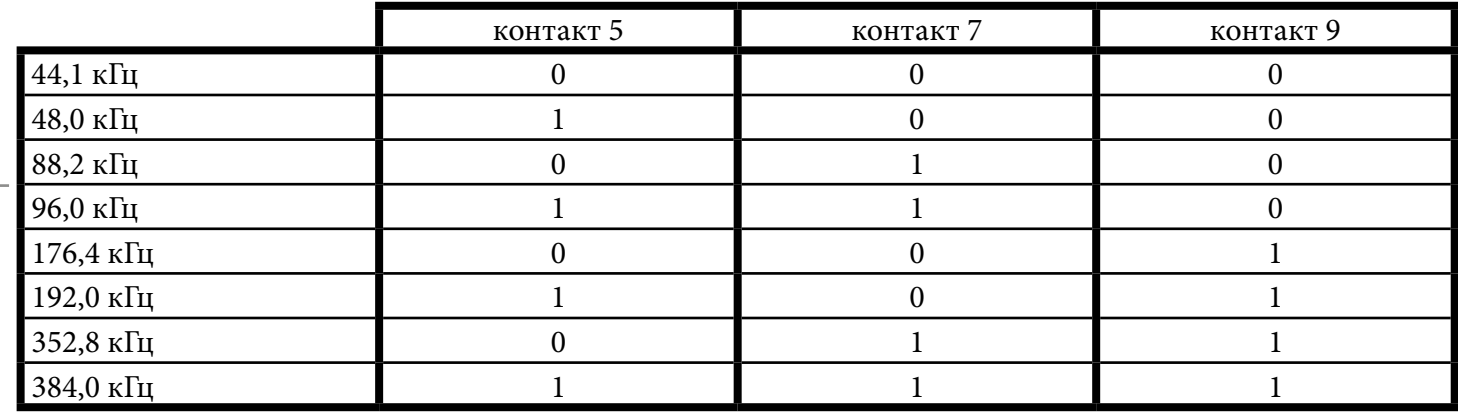

Выводы расположенные в голубой области таблицы предназначены для подключения элементов управления выбором активного входа, а также светодиодов индикации активного входа и светодиодов CONNECT и PLAY дублирующих аналогичные светодиоды расположенный на плате Charleston. Варианты управления конфигурируются джампером J8 (см. раздел [джамперы](#page-6-0)).

Рассмотрим возможные варианты.

J8 снят, значит назначение контактов следующее:

Контакт 11 - напряжение +3,3В со стабилизатора Charleston;

Контакт 13 - GND (земля Charleston);

Контакт 12 - подключение кнопки выбора активного входа для переключения активных входов с последовательностью ...->USB->OPT1->OPT2->COAX->USB->... Второй вывод этой кнопки подключить к GND (контакт 13).

Контакт 14 - подключение кнопки выбора активного входа для переключения активных входов с последовательностью ...->COAX->OPT2->OPT1->USB->COAX->... Второй вывод этой кнопки подключить к GND (контакт 13).

Контакт 15 - подключение анода светодиода индикации выбора входа USB. Катод этого светодиода подключить к GND (контакт 13). На плате Charleston уже установлен токоограничительный резистор номиналом 470Ом на этой линии.

Контакт 16 - подключение анода светодиода индикации выбора входа OPT2. Катод этого светодиода подключить к GND (контакт 13). На плате Charleston уже установлен токоограничительный резистор номиналом 470Ом на этой линии.

Контакт 17 - подключение анода светодиода индикации выбора входа OPT1. Катод этого светодиода подключить к GND (контакт 13). На плате Charleston уже установлен токоограничительный резистор номиналом 470Ом на этой линии.

Контакт 18 - подключение анода светодиода индикации выбора входа COAX. Катод этого светодиода подключить к GND (контакт 13). На плате Charleston уже установлен токоограничительный резистор номиналом 470Ом на этой линии.

Контакт 19 - подключение катода светодиода CONNECT. Анод этого светодиода подключить к +3,3В (контакт 11). На плате Charleston уже установлен токоограничительный резистор номиналом 470Ом на этой линии.

Контакт 20 - подключение катода светодиода PLAY. Анод этого светодиода подключить к +3,3В (контакт 11). На плате Charleston уже установлен токоограничительный резистор номиналом 470Ом на этой линии.

Разумеется ненужные Вам светодиоды и кнопки можно не подключать. Для переключения входов можно ограничиться подключением только одной кнопки.

Упрощённо схема подключения выглядит следующим образом:

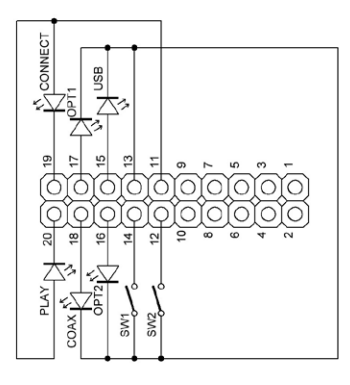

Для совместимости с некоторыми узкоспециализированными платами индикации и управления в Charleston предусмотрена следующая возможность:

Джампер J8 должен быть неустановлен. Контакты разъёма 12 и 13 необходимо закоротить перемычкой (удобнее это сделать пайкой с обратной стороны платы). При этом для переключения входов используется только одна кнопка и изменяется порядок переключения входов ...->USB->COAX->OPT1->OPT2-  $>$ USB- $>$ ...

Схема подключения светодиодов и кнопки выглядит так:

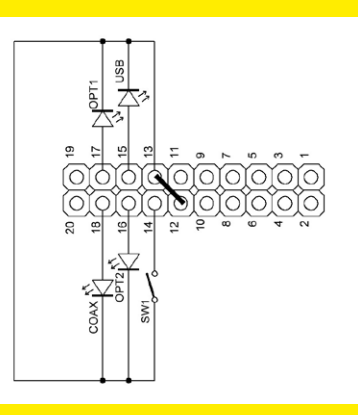

Функциональность контактов для подключения светодиодов PLAY и CONNECT сохраняется и их можно подключить как в предыдущем примере.

Если J8 установлен, значит назначение контактов следующее:

Контакт 11 - напряжение +3,3В со стабилизатора Charleston;

Контакт 13 - GND (земля Charleston);

Контакт 12 - функционально не задействован. Подключать к нему ничего не нужно.

Контакт 14 - функционально не задействован. Подключать к нему ничего не нужно.

Контакт 15 - подключение вывода галетного переключателя, либо отдельной кнопки выбора USB входа. Второй контакт кнопки (либо общий контакт галетника) подключить к GND (контакт 13).

Контакт 16 - подключение вывода галетного переключателя, либо отдельной кнопки выбора входа OPT2. Второй контакт кнопки (либо общий контакт галетника) подключить к GND (контакт 13).

Контакт 17 - подключение вывода галетного переключателя, либо отдельной кнопки выбора входа OPT1. Второй контакт кнопки (либо общий контакт галетника) подключить к GND (контакт 13).

Контакт 18 - подключение вывода галетного переключателя, либо отдельной кнопки выбора входа COAX. Второй контакт кнопки (либо общий контакт галетника) подключить к GND (контакт 13).

Контакт 19 - подключение катода светодиода CONNECT. Анод этого светодиода подключить к +3,3В (контакт 11). На плате Charleston уже установлен токоограничительный резистор номиналом 470Ом на

этой линии.

Контакт 20 - подключение катода светодиода PLAY. Анод этого светодиода подключить к +3,3В (контакт 11). На плате Charleston уже установлен токоограничительный резистор номиналом 470Ом на этой линии.

Разумеется ненужные Вам светодиоды и кнопки можно не подключать.

Упрощённо схема подключения выглядит следующим образом:

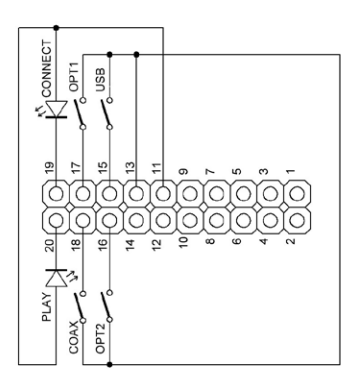

Для подключения модуля индикации и управления с последовательным управлением джамперы J8 и J9 устанавливать не нужно. Для девайса Charleston был специально разработан модуль индикации без процессора, имеющий в своей схеме только кнопки, сдвиговые регистры, двухцветные светодиоды и семисегментные индикаторы подключенные к сдвиговым регистрам.

Этот модуль представляет из себя одиночную плату которая подключается к Charleston плоским 20-ти жильным кабелем с разъёмами IDC-20.

страница 19

Внешний вид такого модуля индикации и управления, а также способ его подключения к Charleston:

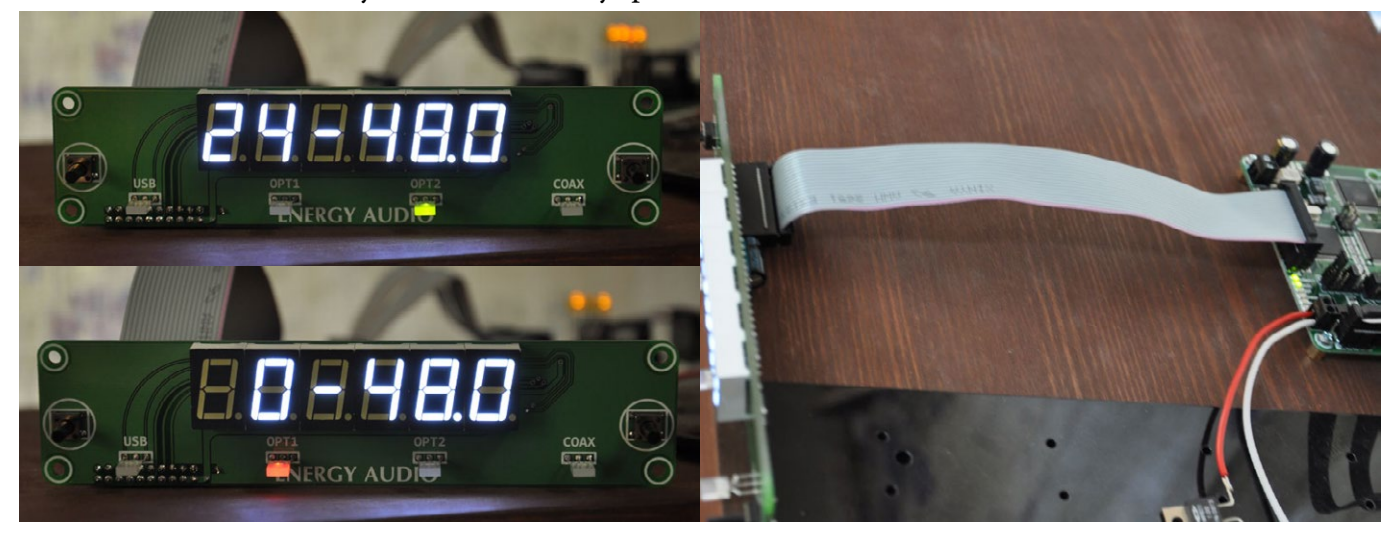

Кнопками выбирается активный вход. Двухцветные светодиоды отображают его состояние (когда горит красным - сигнала или подключения нет, когда зелёным - сигнал или подключение есть). Семисегментные индикаторы отображают параметры выходящего из Charleston потока - его битность и частоту. Яркость свечения сегментных индикаторов можно изменить всего тремя резисторами SMD0805, расположенными на обратной стороне платы:

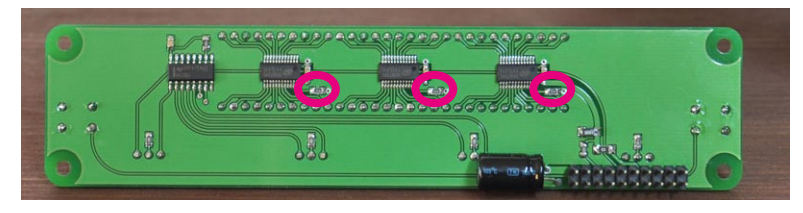

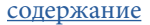

Номинал этих резисторов можно подобрать по графику исходя из требуемого тока через каждый сегмент. Соответсвенно чем больше ток, тем ярче будут светить сегменты:

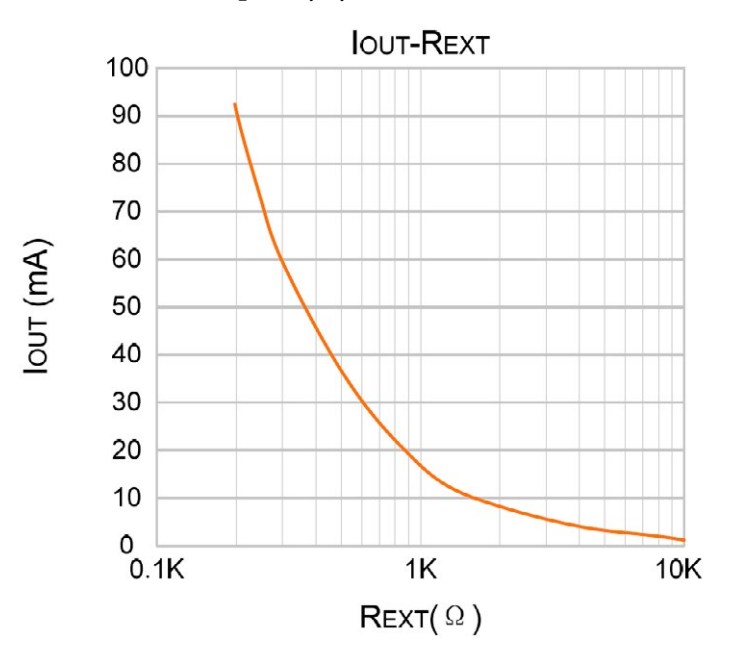

В модуле возможна установка семисегментных индикаторов Kingbright серий SA52, SA56, SA05, а также их аналогов (например я использовал индикаторы SM110561W китайского производства с белым цветом свечения сегментов). Также возможна установка других индикаторов, например с меньшей высотой символа через плату переходник.

Разные токи потребления указанные в разделе питание соответствуют примерно одинаковой яркости свечения опробованных индикаторов SA52-11YWA; SA52-11SRWA; SM110561W.

### Габаритные размеры модуля индикации:

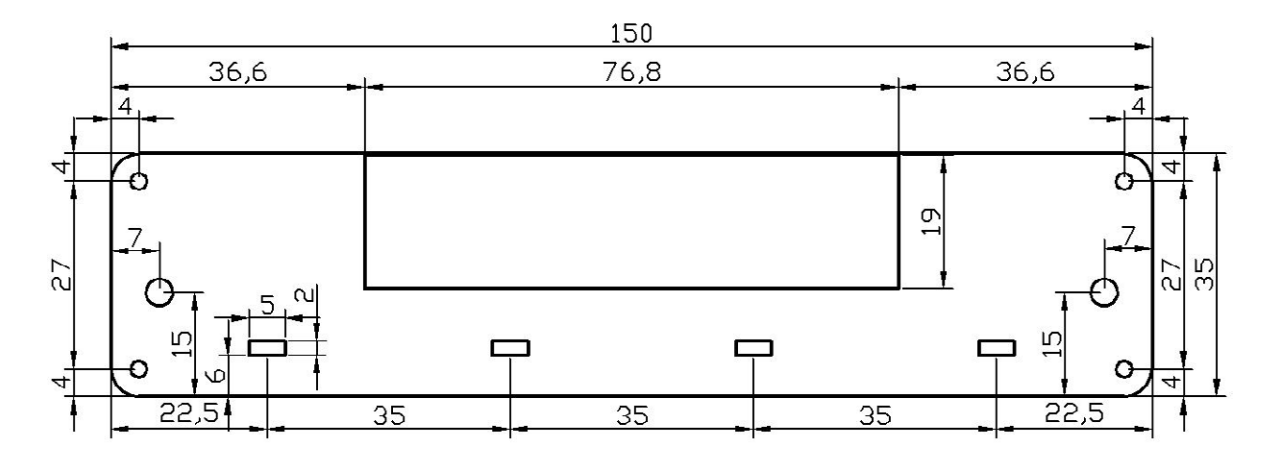

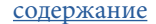

### РЕЖИМ РАЗРЕШЕНИЯ ВЫВОДА DSD

<span id="page-21-0"></span>В версии Charleston PCM&DSD замыкание джампера J5 разрешает вывод DSD по шине i2s. При этом разъём сигналов управления имеет следующую распиновку:

Контакты 2, 4, 6, 8, 10 — земля ЦАПа.

Остальные контакты представляют собой открытый коллектор оптопары который должен быть подтянут на стороне ЦАПа к нужному напряжению резистором от 6,8кОм до 15кОм.

Контакт 1 — сигнал управления включения нужного генератора мастерклока (на частоту х44.1кГц либо х48.0кГц). Полярность этого сигнала в Charleston определяется автоматически при включении питания. Charleston последовательно переключает генераторы до появления на входе частоты вордклока равной 44.1кГц. Таким образом если в ЦАПе отсутствует такой генератор, либо выбрана неверная кратность мастерклоков (см. раздел [джамперы\)](#page-6-0), то Charleston не включится полностью, а будет ожидать нужной частоты мастерклока переключая генераторы.

Контакт 3 — сигнал Connect. В зависимости от активного входа, его состояния и наличия джампера J7 он может принимать следующие значения:

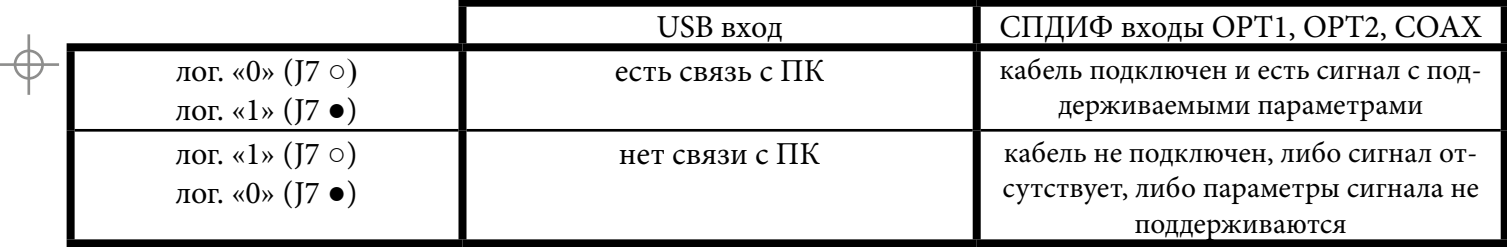

Контакт 7 - сигнал PCM/DSD. Принимает логический уровень «0» при наличии DSD потока на выходе. При выводе PCM потока принимает уровень логической «1».

Контакты 5, 9 - На них выдаются уровни в зависимости от текущей частоты дискретизации:

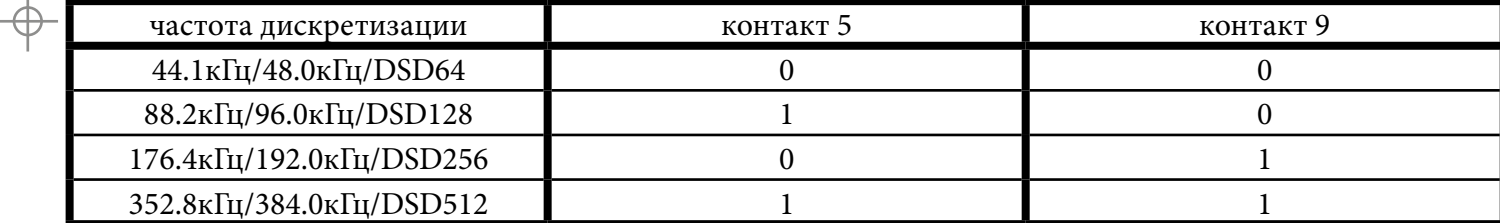

Разъём i2s может быть сконфигурирован джампером J1 под распиновку aal (J1 ○) или Lynx Audio (J1 ●).

Контакты 4, 6, 8 — земля ЦАПа

Контакт 10 — сигнал сброса ЦФ/ЦАПа при смене частоты дискретизации импульс длительностью ~15 мс. Полярность этого сигнала может быть выбрана джампером J6 (см. раздел [джамперы\)](#page-6-0). Этот выход представляет собой открытый коллектор оптопары который должен быть подтянут на стороне ЦАПа к нужному напряжению резистором от 6,8кОм до 15кОм.

Контакт 2 — не подключен.

Контакт 9 — питание гальванической развязки Charleston +3,3...+5В со стороны ЦАПа.

Контакты 1, 3, 5, 7 — сигналы шины i2s:

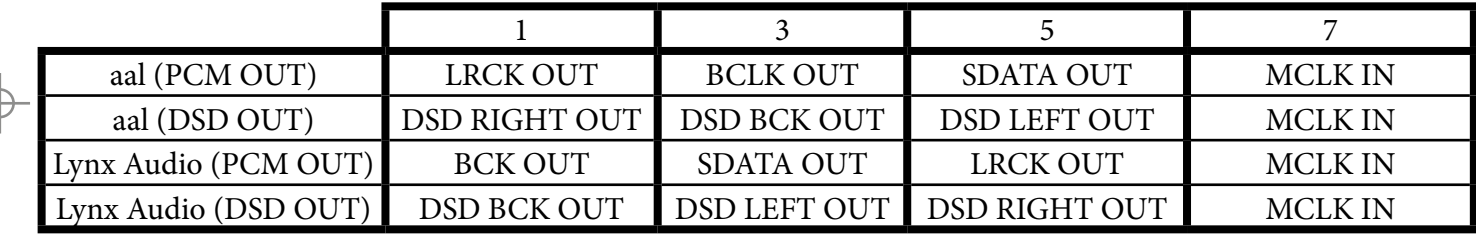

При выводе DSD потока на модуле индикации с последовательным управлением отображается соответствующий режим вывода:

«dSd 64» - в том числе и при выводе DoP с любого из SPDIF входов.

«dSd128»

«dSd256»

«dSd512»

Эта же информация отображается и в случае версии Charleston PCM only или Charleston PCM&DSD в случае запрещения вывода DSD потока, но при этом DSD поток на выход i2s не пропускается.

## СЕРВИСНЫЕ РАЗЪЁМЫ

<span id="page-24-0"></span>Сервисные разъёмы предназначены для начального программирования Charleston и не должны использоваться пользователем.